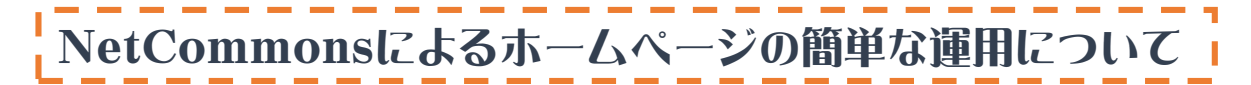

気仙沼市立小原木小学校 熊谷賢治

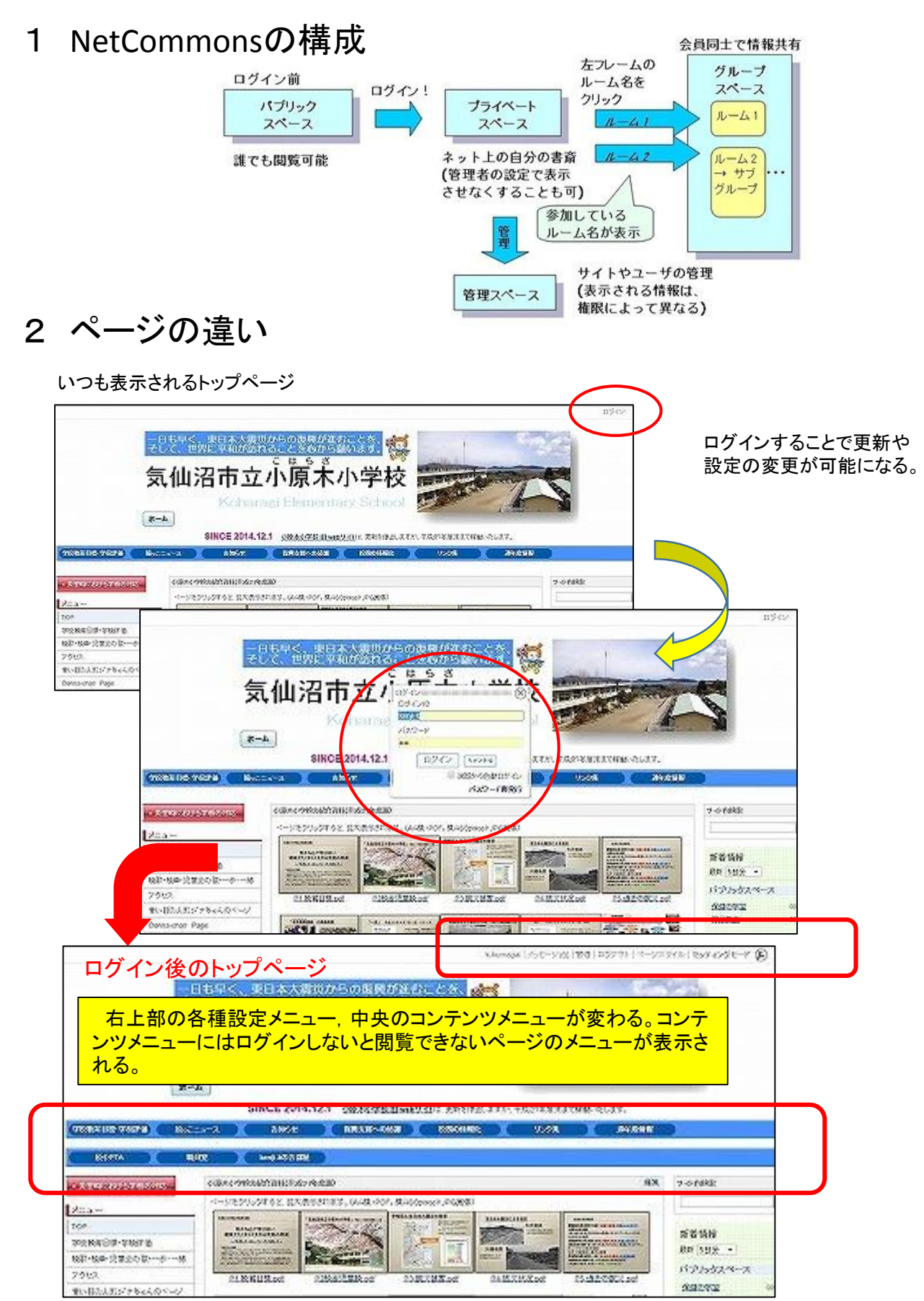

# 3 会員管理

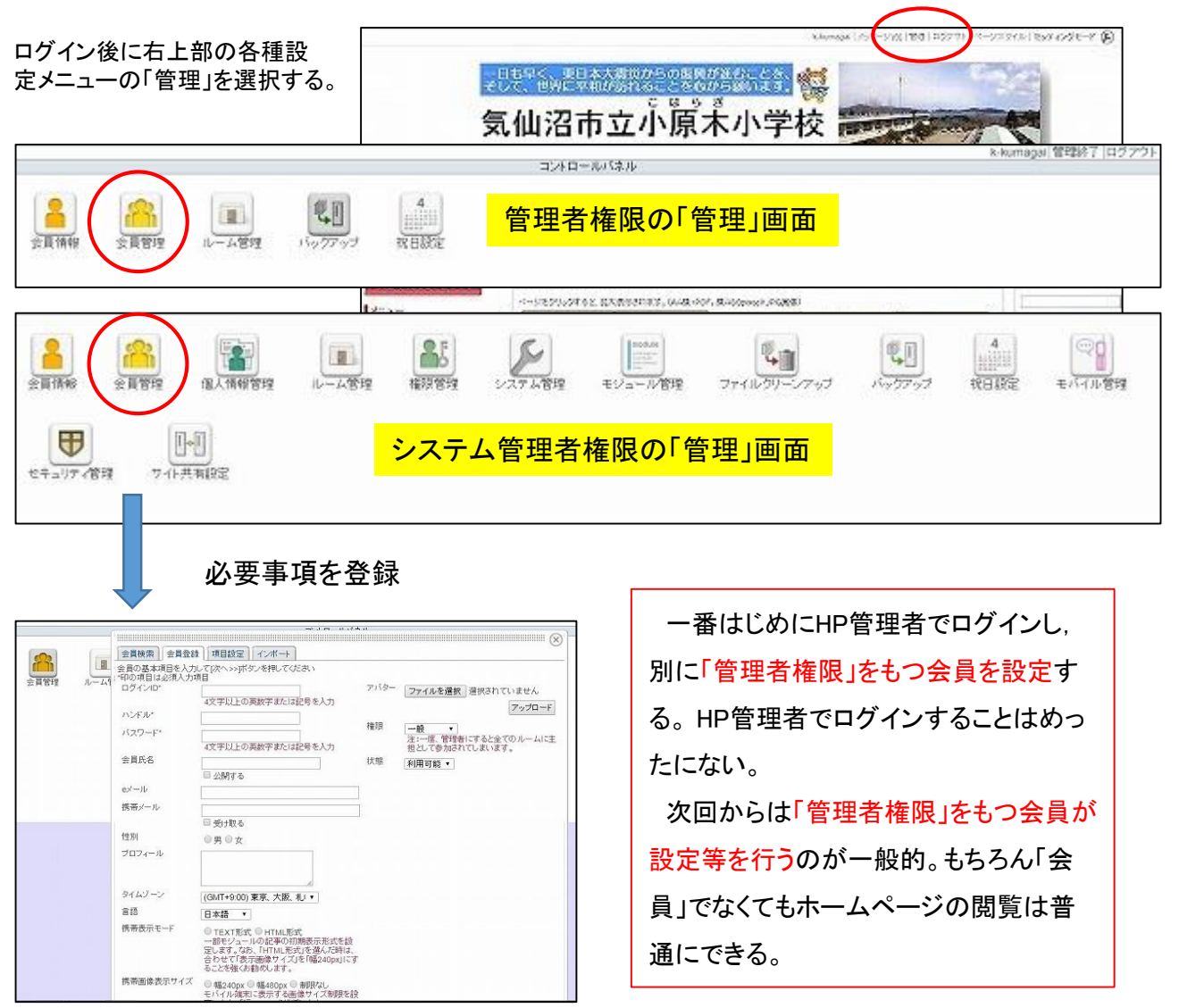

権限管理 ホームページに対する権限:適切に割り振る必要あり。

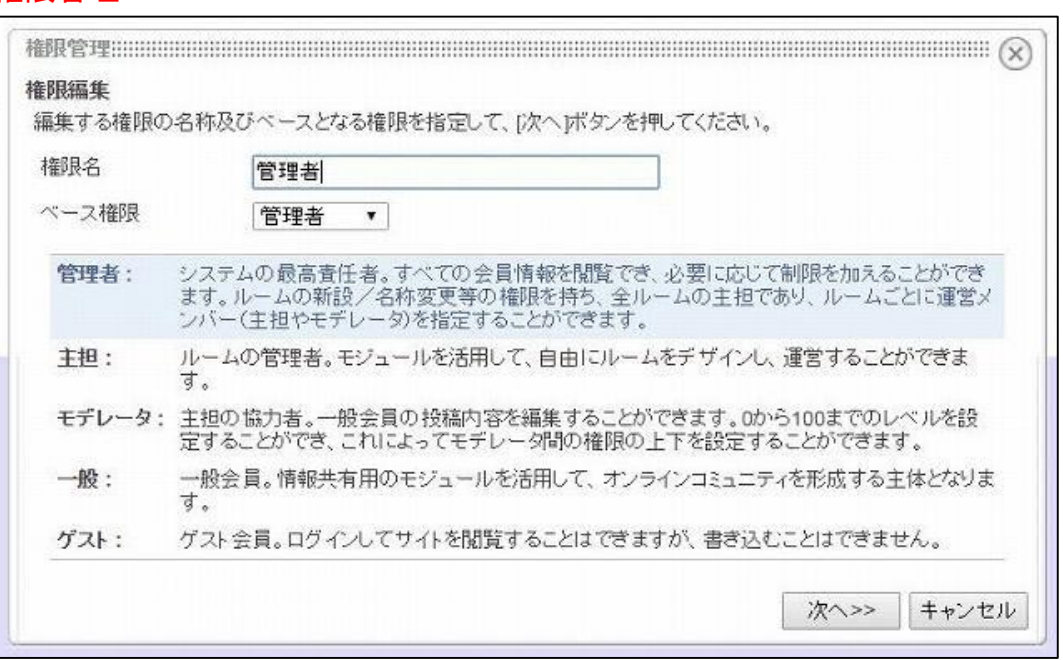

4 ページの作成

## セッティングモード ページを作成するのは必ずセッティングモード

(1)セッティングモードへの切り替え

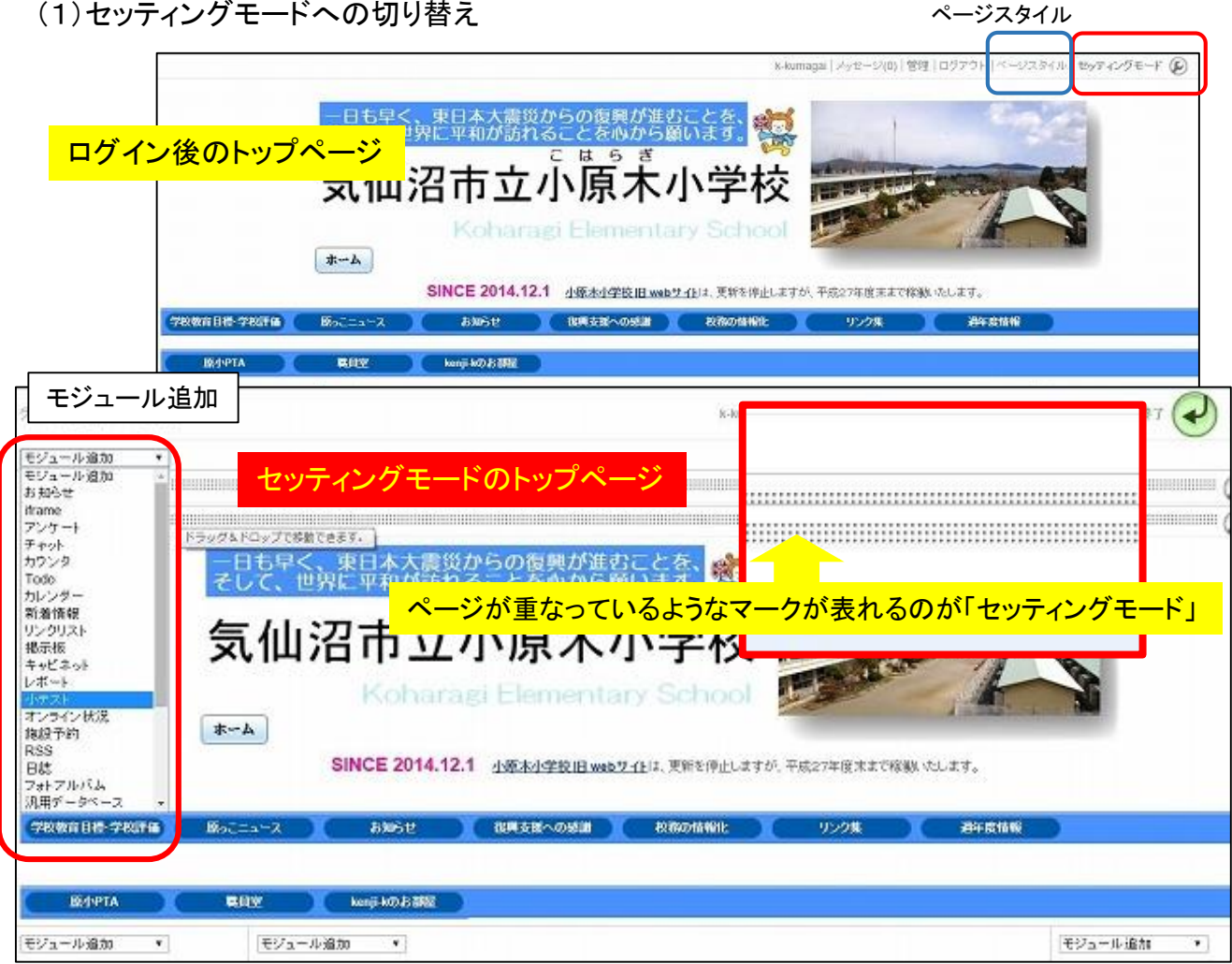

(2)ページの追加とモジュールの追加

モジュール いろいろな機能を持っている「コンテンツ」 ページ いわゆるホームページの「ページ」

NetCommonsでは「ページ」に「モジュール」を追加することで,いろいろなページを作成することができる。

#### (3)具体的ページの作成手順

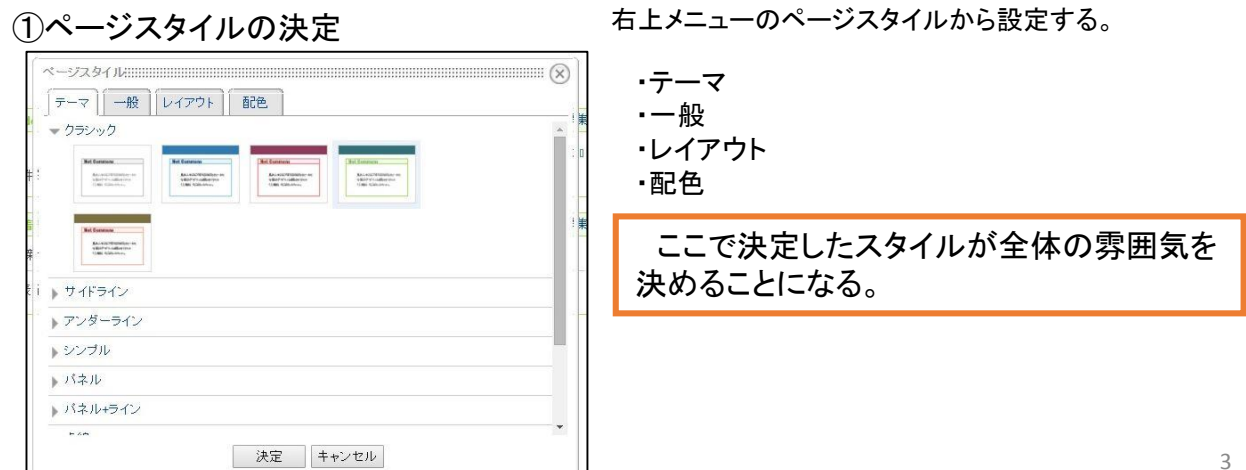

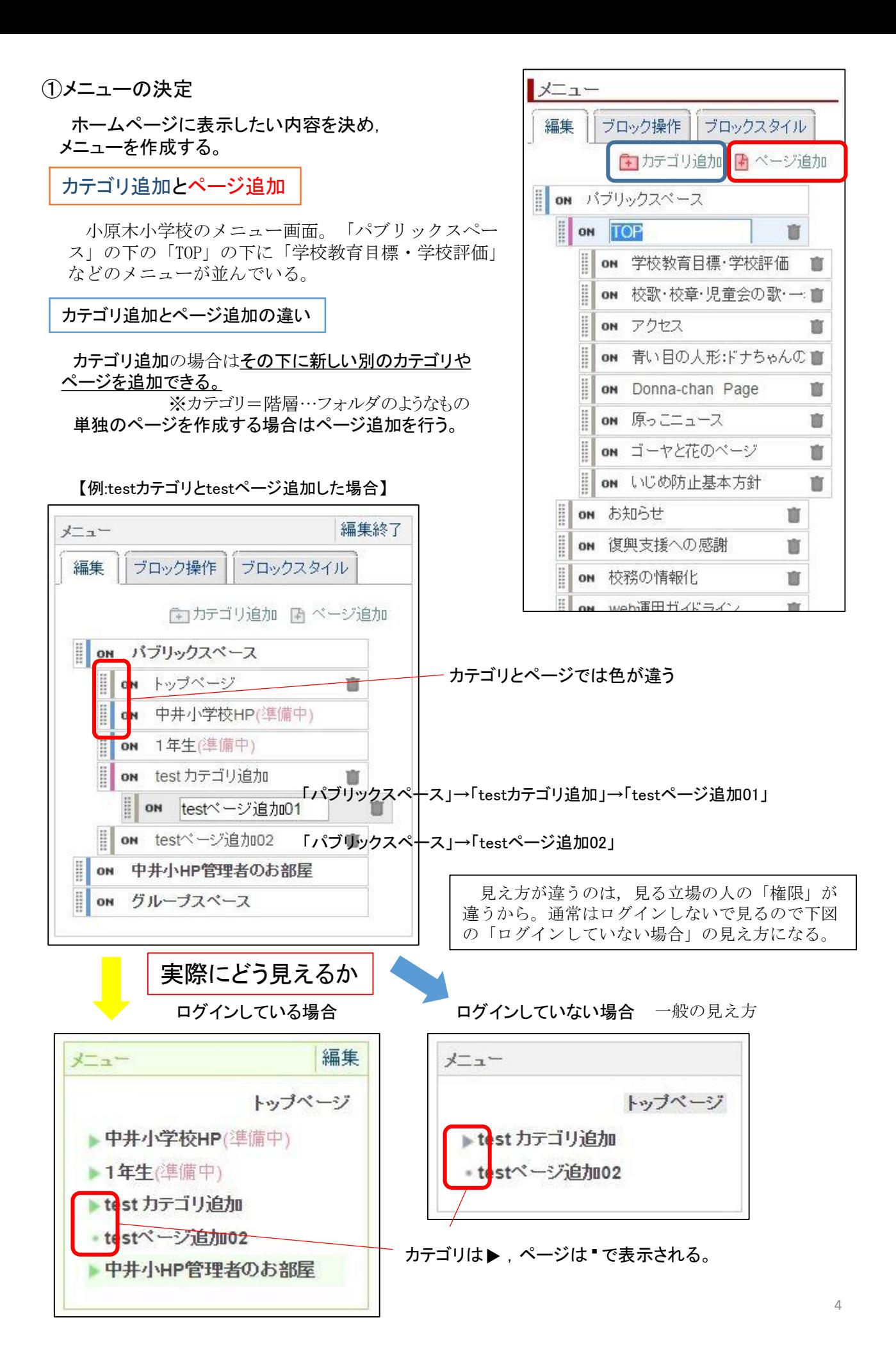

### ③ページの作成と更新

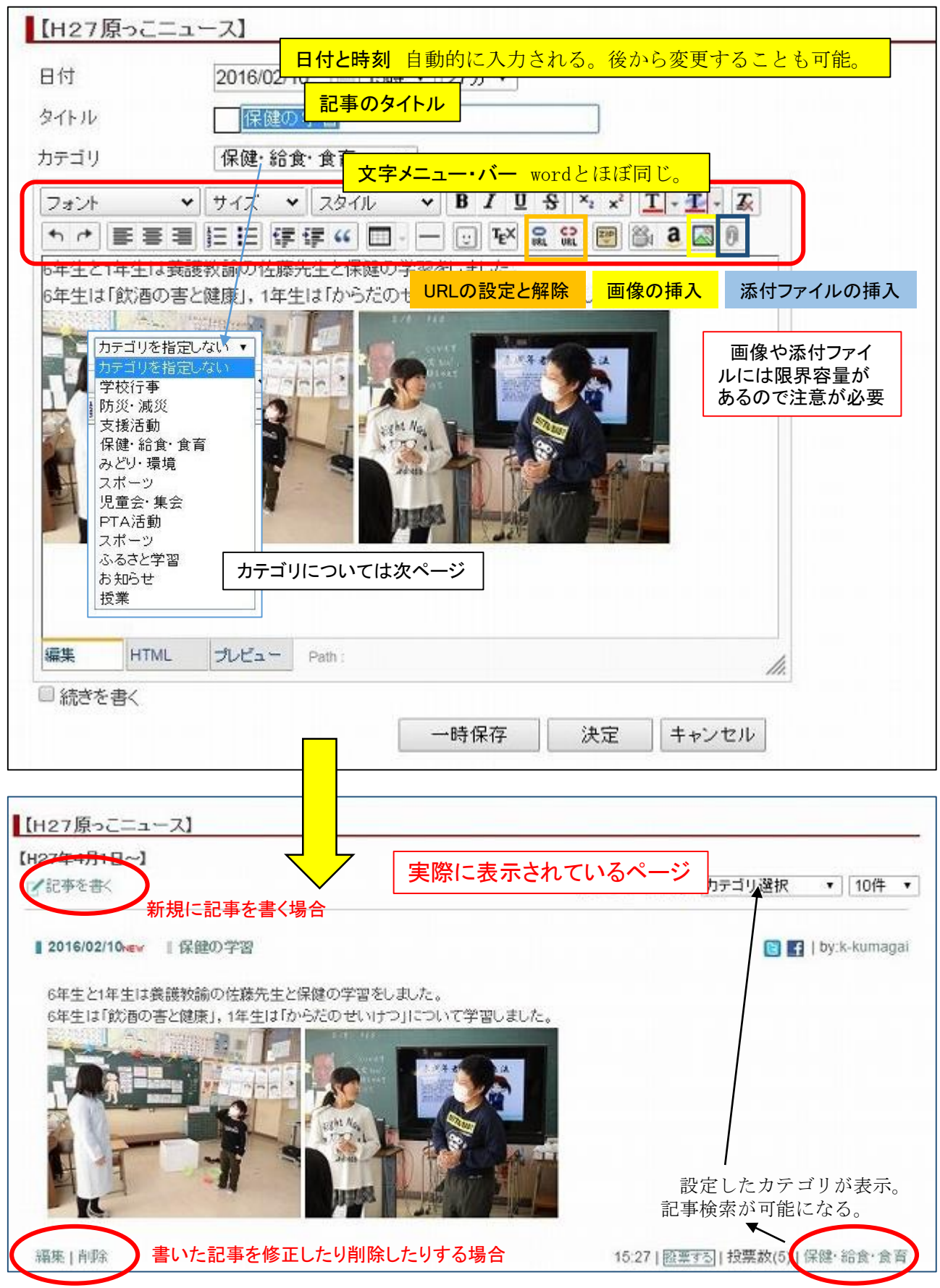

## 5 その他の機能や設定

#### (1)記事のカテゴリについて

さまざまなモジュールと呼ばれるコンテンツを組み合わせてホームページを構成するのが NetCommonsである。下図は「日誌」というモジュールのセッティング画面である。

#### モジュール「日誌」の設定

l

臣

ON ゴーヤと花のページ

ON いじめ防止基本方針

現在、本校で「日誌」を活用しているページの一覧。

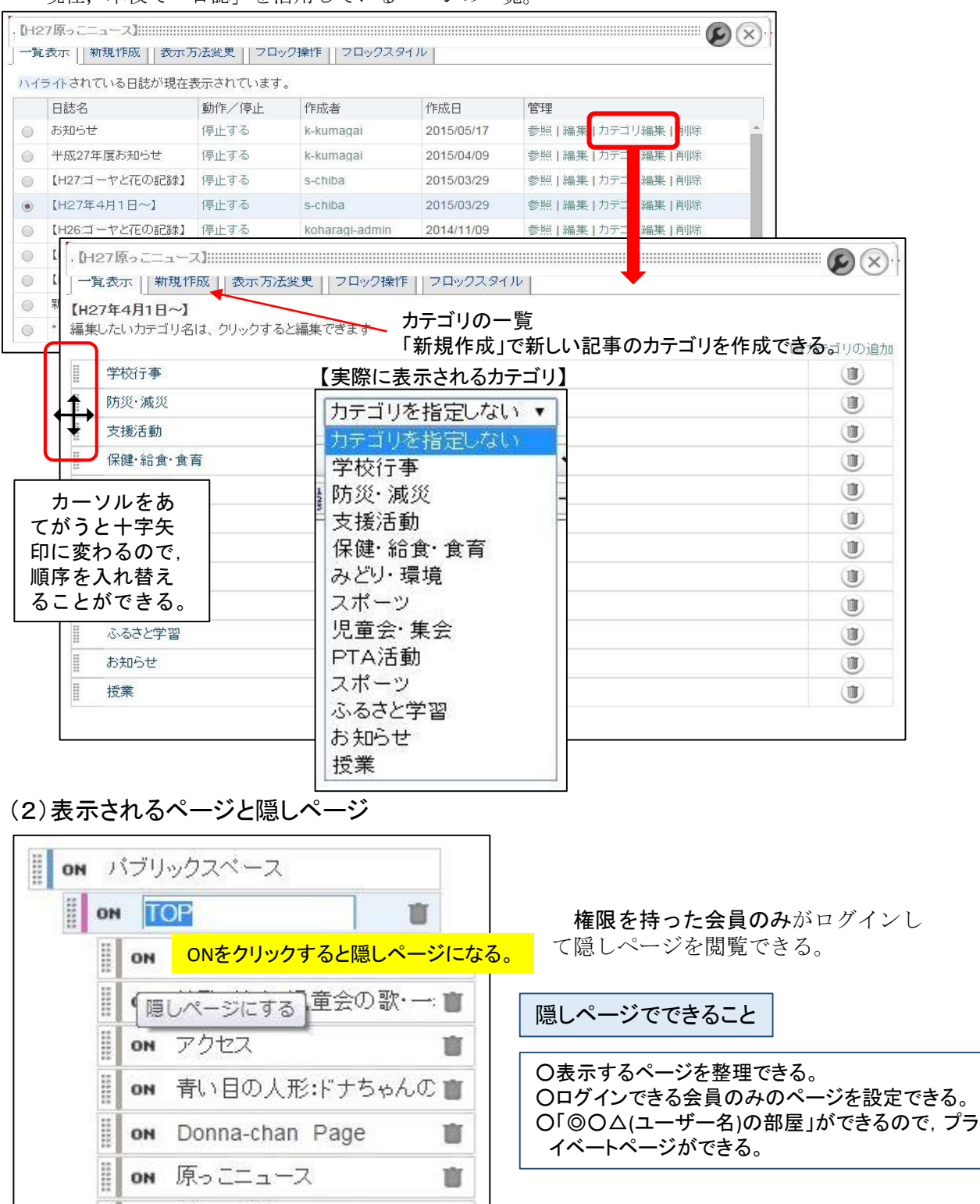

Ú

Y.